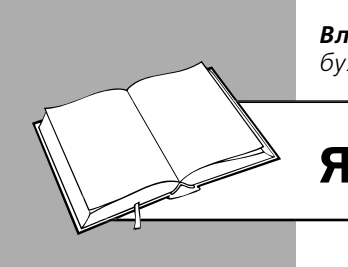

*Владислав ГУДМАН, консультант із питань бухгалтерського обліку та оподаткування*

# ЯК ПРАЦЮВАТИ З ПРРО

Програмні РРО (далі – ПРРО) можуть працювати в режимі онлайн і офлайн. Для початку роботи з ПРРО відкривають робочу зміну. Усі розрахункові документи реєструють на фіскальному сервері податкової. Для закриття зміни виконують Z-звіт. Робота в режимі офлайн обмежена. Про початок і закінчення офлайн-режиму, як і про поломку гаджета, на якому встановлено ПРРО, необхідно повідомити орган ДПС.

# *Режим онлайн*

# *Відкриття зміни*

Роботу на ПРРО починають, як і на звичайному РРО, з відкриття робочої зміни для переведення ПРРО у фіскальний режим (п. 3 розд. IV Порядку № 317/1). Але, на відміну від стаціонарного РРО, про таку дію повідомляють податкову. Для цього касир (особа, яка проводить розрахункові операції) відправляє на фіскальний сервер ДПС в електронній формі **Повідомлення за формою № 3-ПРРО** (J/F 1316801) (додаток 3 до Порядку № 317/1).

У другій квитанції, отриманій із фіскального сервера у відповідь на подання повідомлення, повинен бути зазначений його номер, який є номером зміни. Цей номер буде використовуватися для роботи на ПРРО протягом усього робочого дня касира.

**На замітку!** Протягом дня можна відкривати кілька змін на одному ПРРО, попередньо закривши попередню зміну (п. 5 розд. IV Порядку № 317/1).

Після відкриття зміни касир уносить суму розмінної монети за допомогою операції «Службове внесення» (ЗІР, категорія 109.06). Зазначимо, що Порядком № 317/1 не передбачено такого обов'язку, але якщо не виконати таку операцію, сума готівки в місці проведення розрахунків не буде відповідати даним Х- або Z-звіту.

# *Розрахунки з покупцями*

## **Реєстрація продажу**

Суб'єкт господарювання (далі – CГ), який використовує ПРРО, зобов'язаний проводити розрахункові операції на повну суму покупки (вартість наданої послуги) через ПРРО зі створенням у паперовій та/або електронній формі відповідних розрахункових документів, що підтверджують виконання розрахункових операцій (п. 1 розд. IV Порядку № 317/1).

Протягом робочої зміни між ПРРО та фіскальним сервером ДПС здійснюється обмін даними про кожну розрахункову операцію в режимі онлайн (п. 6 розд. IV Порядку № 317/1).

Для правильного виконання розрахункової операції касир:

- вибирає з переліку номенклатури найменування товару (послуги) і вказує їхню кількість;
- вибирає форму оплати (готівкова, безготівкова із застосуванням електронних платіжних засобів, наприклад платіжної карти, та ін.);
- ставить на розрахунковому документі свій електронний підпис;
- відправляє його на фіскальний сервер податкової для реєстрації.

Після успішної реєстрації розрахунковому документу присвоюється фіскальний номер (п. 7 розд. IV Порядку № 317/1).

У результаті проведеної операції покупцеві видається **фіскальний касовий чек за формою № ФКЧ-1** (додаток 1 до Положення № 13), який повинен мати всі обов'язкові реквізити, передбачені п. 2 розд. ІІ Положення № 13. Одним із таких реквізитів є зазначення режиму роботи ПРРО (онлайн або офлайн). Докладніше про інші обов'язкові реквізити чека див. на с. 58 цього видання.

Чек може бути (п. 1 розд. IV Порядку № 317/1):

БІБЛІОТЕКА

- відправлений покупцеві на його абонентський номер або електронну пошту;
- відтворений на дисплеї пристрою, на якому встановлено ПРРО, у вигляді QR-коду, який дозволяє покупцеві його зчитати та ідентифікувати з розрахунковим документом;
- роздрукований у паперовому вигляді.

СГ вибирає спосіб надання чека покупцеві самостійно. Адже п. 1 ст. 3 Закону № 265 і п. 1 розд. IV Порядку № 317/1 передбачено видавання покупцеві розрахункового документа в електронному або паперовому вигляді.

## **Повернення товару**

Коли покупець повертає товар або відмовляється від послуги, СГ повинен повернути йому гроші. Для цього треба сформувати **фіскальний касовий чек видачі коштів за формою № ФКЧ-2** (додаток 2 до Положення № 13).

Урахуйте, що Порядком № 317/1 не передбачено оформлення акта на повернення. СГ сам має право вирішувати, треба йому складати акт чи ні.

## **Виправлення помилок**

Кожний має право на помилку. Так, касир може провести неправильну суму оплати або вказати не ту форму оплати. Порядок виправлення помилки залежить від моменту її виявлення.

Якщо помилковий чек **ще не фіскалізовано**, його можна анулювати. Також можна вилучити рядок із помилковою кількістю товару. Після цього касир проведе через ПРРО правильну суму.

Якщо ж чек **уже фіскалізовано** (йому присвоєно фіскальний номер), його неможливо анулювати. У цьому випадку помилку можна виправити шляхом сторнування помилкової суми. Така операція має бути зареєстрована на фіскальному сервері ДПС із присвоєнням фіскального номера та зазначенням фіскального номера чека, який сторнується. Зробити це треба до реєстрації наступного чека ПРРО (п. 8 розд. IV Порядку № 317/1).

Як бути, якщо помилку виявлено вже після проведення наступного розрахункового документа, Порядок № 317/1 умовчує. Уважаємо, що в такому випадку можна створити касовий чек за формою № ФКЧ-2.

Після виправлення помилки касир пробиває правильний чек.

**Рекомендуємо** у випадку виправлення помилок складати акт про скасування помилково проведеної через РРО суми розрахунку (хоча Порядок № 317/1 цього не вимагає). Такий акт буде служити документальним підтвердженням факту помилки.

## *Закриття зміни*

Для закриття робочої зміни касир повинен сформувати фіскальний звітний чек (Z-звіт) за зміну та направити його на реєстрацію на фіскальний сервер ДПС (п. 5 розд. IV Порядку № 317/1)).

Нагадаємо, що вимога про щоденне створення Z-звіту засобами ПРРО в електронній формі під час здійснення розрахункових операцій передбачена п. 9 ст. 3 Закону № 265 і п. 1 розд. IV Порядку № 317/1.

Якщо торговельна точка працює цілодобово, то під час формування Z-звітів необхідно дотримуватися норми про щоденне оприбуткування готівки (див. на с. 14 цього видання). У такій ситуації касир повинен створити Z-звіт і закрити зміну на ПРРО до кінця доби, наприклад о 23.50. А після опівночі відкрити нову зміну на ПРРО та продовжити роботу. У такий самий спосіб касир формує Z-звіт, закриваючи робочу зміну ПРРО та передаючи її наступному касирові.

**Не рекомендуємо** відкривати зміну до проведення першої розрахункової операції, щоб не формувати нульовий Z-звіт при її закритті. Адже створення нульових Z-звітів є однією з підстав для проведення фактичної перевірки згідно з пп. 80.2.4 ПК.

# *Режим офлайн*

У випадку відсутності зв'язку ПРРО з фіскальним сервером ДПС такий реєстратор буде працювати в офлайн-режимі.

**На замітку!** У даному режимі можуть працювати тільки ПРРО, під час реєстрації яких була обрана така можливість. При цьому ДПС реєструє діапазон фіскальних номерів для роботи офлайн.

#### *Формування резерву фіскальних номерів*

Механізм визначення діапазону, видавання, резервування, використання фіскальних номерів викладено в Порядку № 317/2. Перша порція діапазону фіскальних номерів (дві тисячі) для ПРРО формується фіскальним сервером у момент реєстрації ПРРО.

Наступні порції зарезервованих фіскальних номерів для ПРРО формуються щораз після приймання фіскальним сервером від ПРРО пакета створених ним копій розрахункових документів із присвоєними їм в офлайн-режимі фіскальними номерами з наданого діапазону. Скільки номерів із діапазону використано, стільки й надається в наступній порції (п. 2, 3 розд. II Порядку № 317/2).

# *Правила роботи*

Правила роботи в режимі офлайн такі:

- перед роботою формується електронне **повідомлення за формою № 4-ПРРО** (J/F 1316901) (додаток 4 до Порядку № 317/1) з позначкою «Початок переведення ПРРО в режим офлайн». Повідомленню присвоюється фіскальний номер із зарезервованого діапазону (п. 6 розд. V Порядку № 317/1);
- чеки та Z-звіти формуються та зберігаються на ПРРО доти, доки не з'явиться зв'язок із сервером і інформація з них не потрапить на сервер;
- у момент закінчення роботи формується повідомлення за формою № 4-ПРРО з позначення «Завершення режиму офлайн». Повідомленню також присвоюється фіскальний номер із зарезервованого діапазону (п. 8 розд. V Порядку № 317/1). Одночасно створюється пакет даних, що містить обидва повідомлення (про початок і кінець роботи в режимі офлайн). Цей пакет даних направляється на фіскальний сервер податкової протягом години після встановлення з ним зв'язку.

Усі інші операції формуються в тому самому порядку, що й при онлайн-режимі.

У розрахункових документах указують, що розрахункова операція проводиться в режимі офлайн і контрольне число (п. 5 розд. V Порядку № 317/1, п. 6 розд. III Порядку № 317/2).

**Важливо!** Працювати в офлайн-режимі ПРРО може не більше 36 годин підряд і не більше 168 годин протягом календарного місяця (п. 1 розд. V Порядку № 317/1, ст. 5 Закону № 265).

Хочемо попередити, що в разі перевищення припустимого часу роботи в режимі офлайн фіскальний сервер заблокує ПРРО (п. 11 Вимог № 199/1).

### *Як визначити час роботи офлайн?*

Загальний час роботи ПРРО в офлайн-режимі розраховується шляхом підсумовування таких періодів:

• від дати та часу, зазначеного у формі № 4-ПРРО з позначкою про початок роботи

в такому режимі, до дати та часу, зазначеного в цій самій формі з позначкою про завершення роботи;

• від дати та часу, зазначеного у формі № 4-ПРРО з позначкою про завершення роботи в режимі офлайн, до дати та часу, зазначеного в цій самій формі з позначкою про початок переведення ПРРО в офлайн-режим, якщо в період між такими строками на фіскальному сервері не було зареєстровано жодного розрахункового документа в режимі онлайн.

Перевірити інформацію про залишок часу, протягом якого може тривати офлайн-режим для застосування конкретного ПРРО, можна через електронний кабінет (п. 10 розд. V Порядку № 317/1).

#### *Як діяти, якщо зв'язок обірвався в момент передавання розрахункового документа для реєстрації на фіскальному сервері податкової?*

Якщо фіскальним сервером розрахунковому документу присвоєно фіскальний номер, але зв'язок обірвався, розрахункова операція буде закінчена ПРРО в режимі офлайн із присвоєнням фіскального номера з резервного діапазону (п. 11 розд. V Порядку № 317/1). У результаті після поновлення режиму онлайн розрахунковий документ буде зареєстрований на фіскальному сервері двічі. Дублювання розрахункових документів можна усунути операцією «сторно», зареєструвавши таку операцію на фіскальному сервері. При цьому вказують фіскальний номер дубліката розрахункового документа (документа, який зареєстрований в офлайн-режимі).

# *Поломка ПРРО*

При роботі з ПРРО може не тільки перерватися зв'язок, але й зламатися гаджет, на якому встановлено ПРРО. Про це слід повідомити орган ДПС. Такий обов'язок передбачений п. 12 розд. ІІ Порядку № 317/1.

Для цього потрібно подати **повідомлення за формою № 2-ПРРО** (J/F 1316701) (додаток 2 до Порядку № 317/1) з позначкою про несправність. Зробити це треба протягом дня, у якому виникла несправність. Після цього до Реєстру ПРРО вноситься позначка про несправність ПРРО.

Після поновлення роботи пристрою подають **заяву за формою № 1-ПРРО** (J/F 1316602) (додаток 1 до Порядку № 317/1) з позначкою про поновлення роботи. **Майте на увазі:** якщо заяву з такою відміткою не подати протягом місяця, то реєстрація ПРРО буде скасована (п. 12 розд. ІІ Порядку № 317/1).

БІБЛІОТЕКА

#### *Перереєстрація та скасування реєстрації ПРРО*

**Важливий нюанс:** у період виходу з ладу ПРРО розрахункові операції не проводяться (ст. 5 Закону № 265, п. 12 розд. ІІ Порядку № 317/1). У цей час можна провести розрахунки через інший ПРРО (за його наявності) або через резервний РРО.

Якщо відремонтувати гаджет неможливо, тоді, на наш погляд, доведеться зареєструвати новий ПРРО з установленням на новий гаджет. А реєстрація старого буде скасована на підставі поданого після поломки повідомлення за формою № 2-ПРРО з позначкою про несправність (п. 2 розд. III Порядку № 317/1).